### Application of Pipeline Calibration

### Drew Medlin | NRAO Data Reduction Workshop | 2021

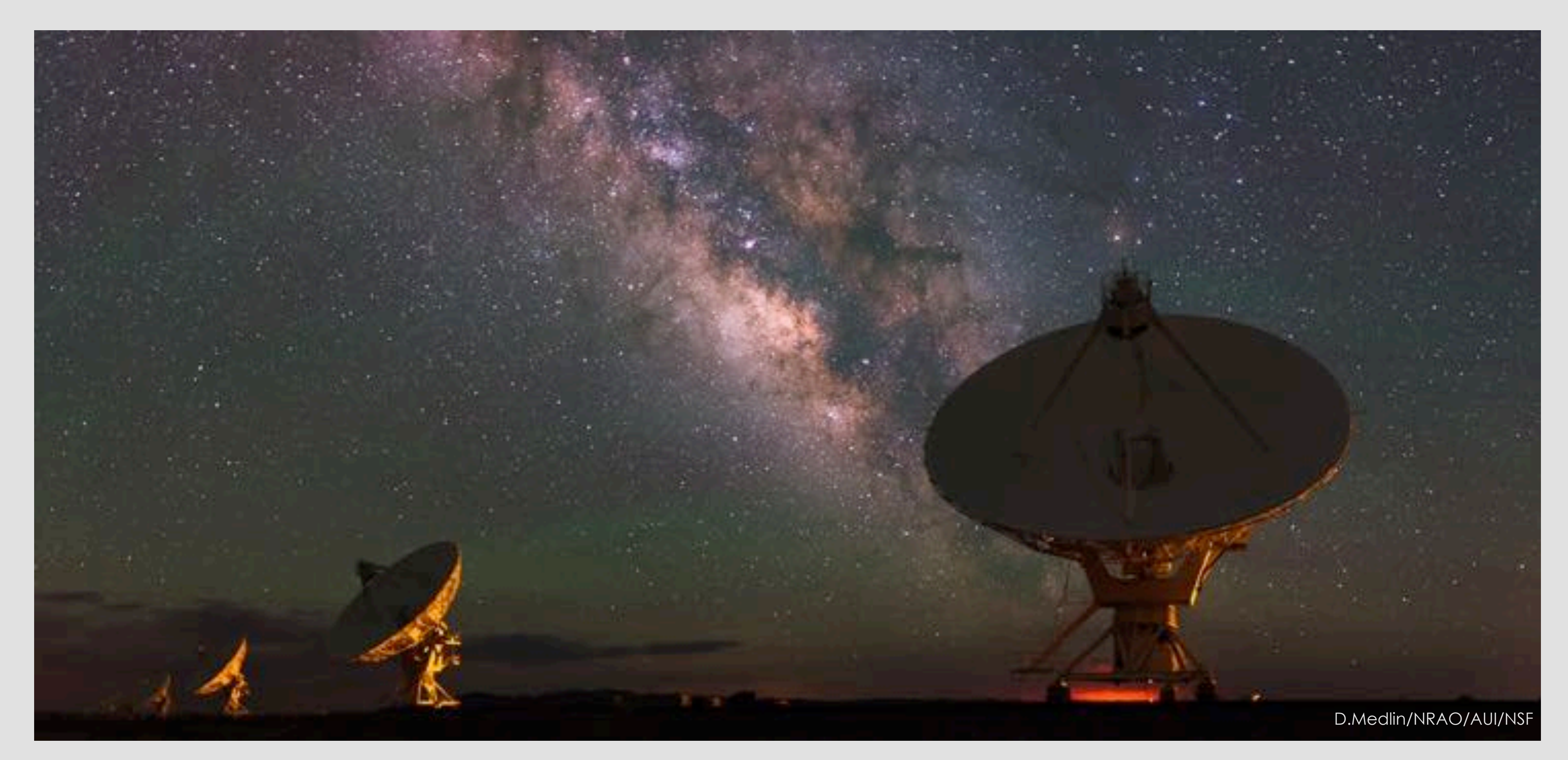

# What are we talking about?

- What to do after a Pipeline Processing Complete email or job completes.
- Extra flagging, re-derive & apply calibration.
- Rerun for known issues that cause problems.
- Apply existing pipeline calibration to raw data.
- Things to consider when running on your own.
- Remote access to NRAO computing.

The pipeline may not flag everything needed …

Antenna hardware issues - RFI - may flag good data - Alien signals\*

\*Theoretical only at this time

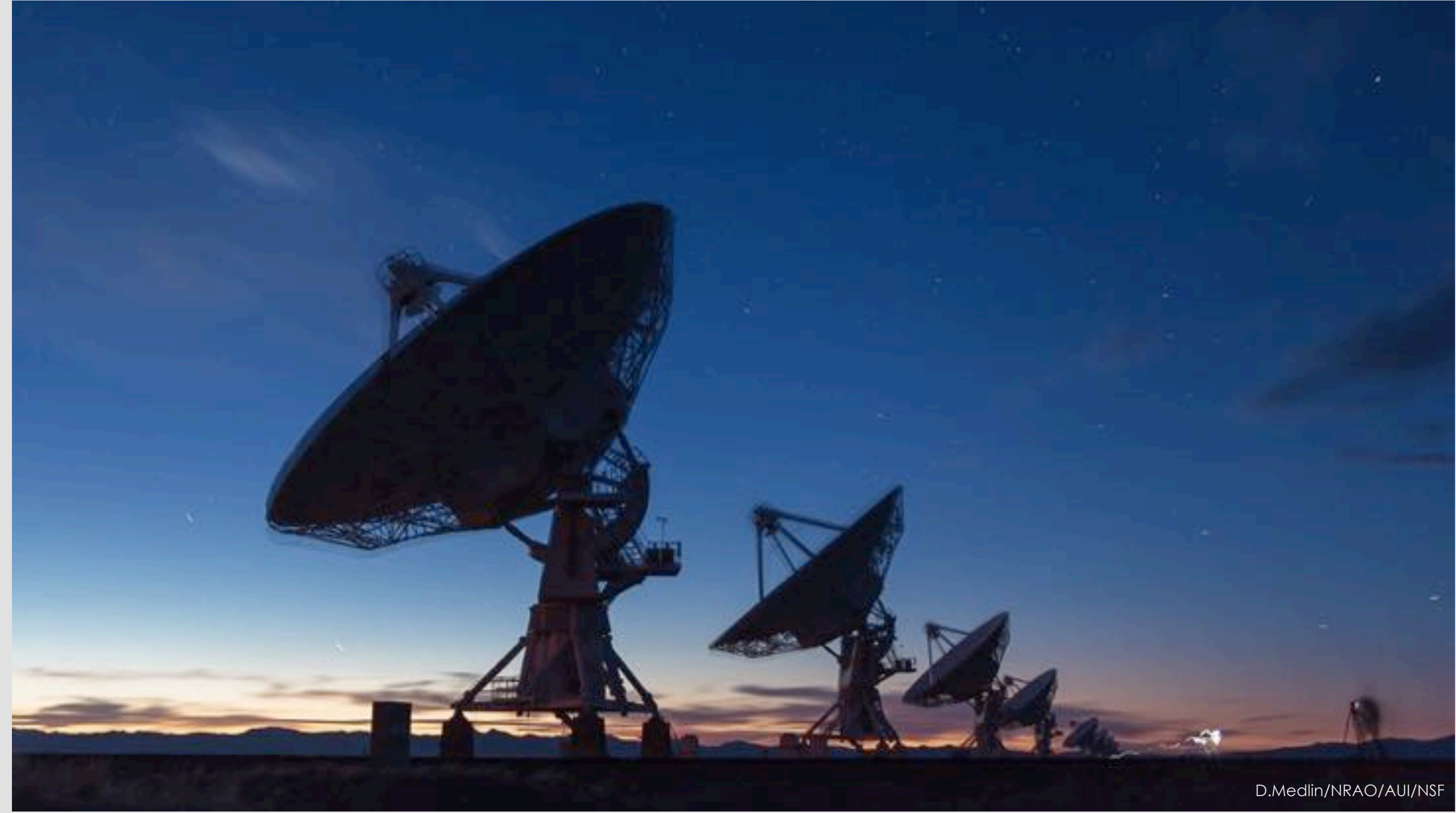

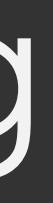

#### ea21 bandpass, bad data (DTS issue)

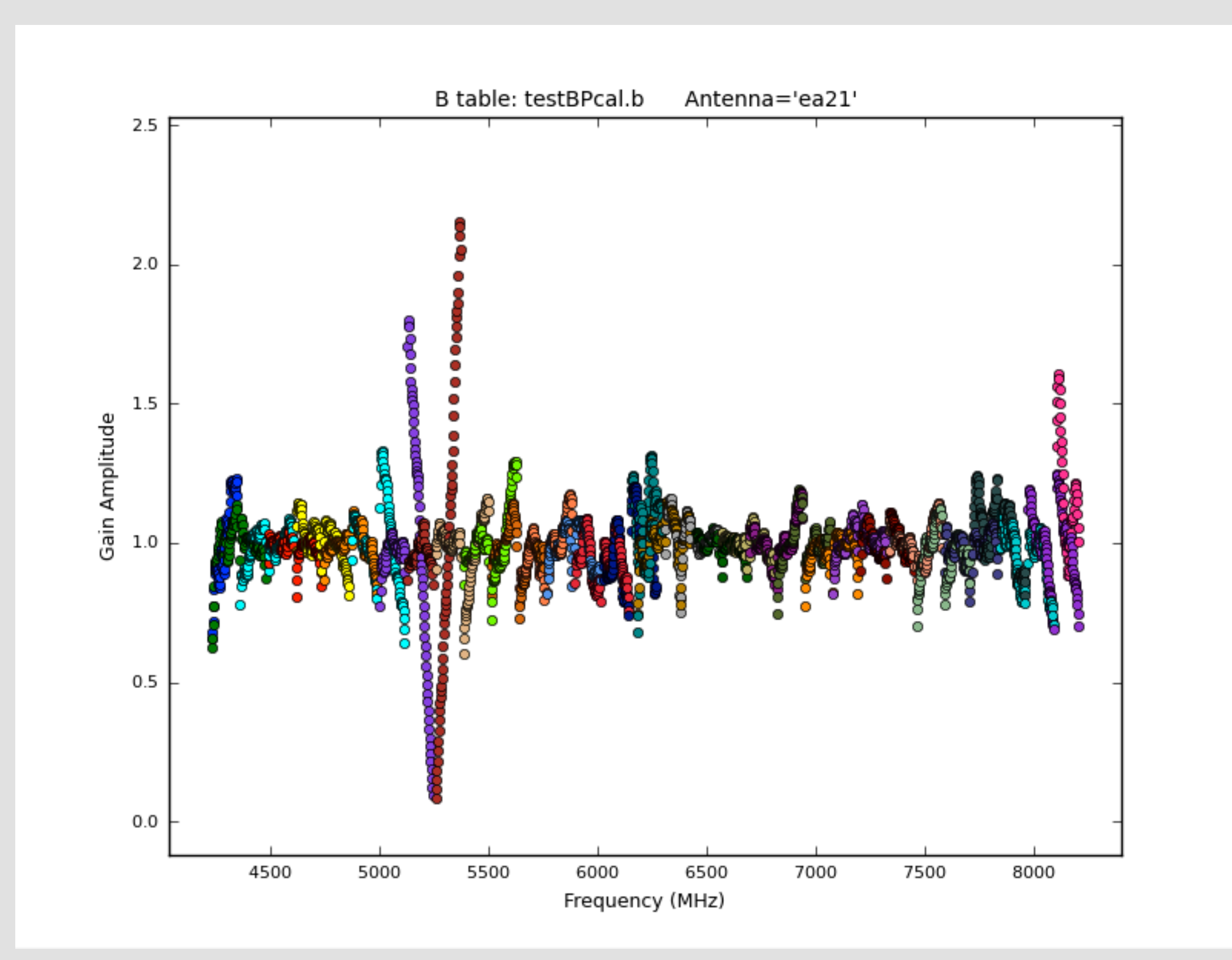

#### ea10 bandpass, bad data (DTS issue); ea11, ea12 OK

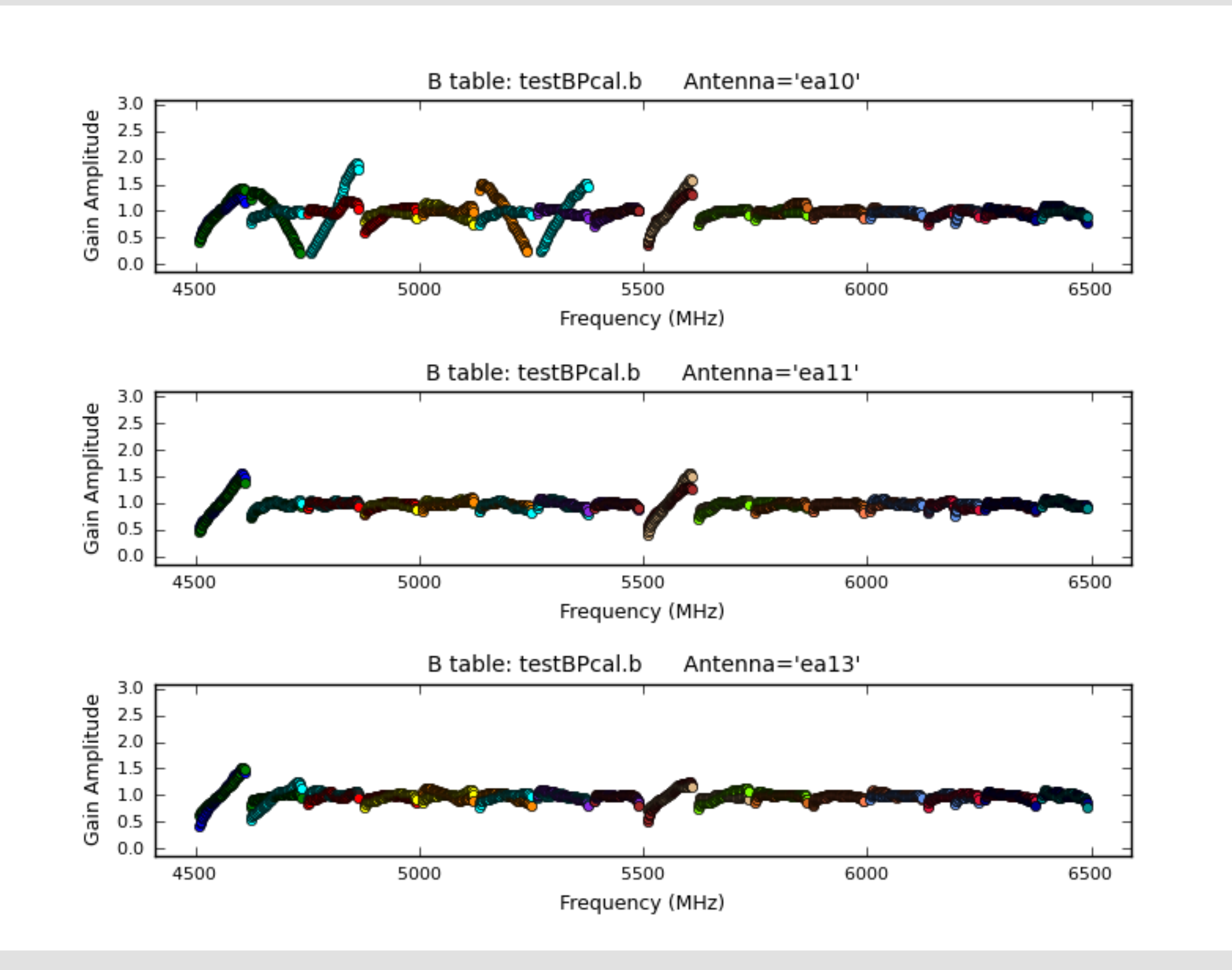

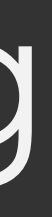

#### ea18 bandpass, bad data (DTS issue for 37-39GHz)

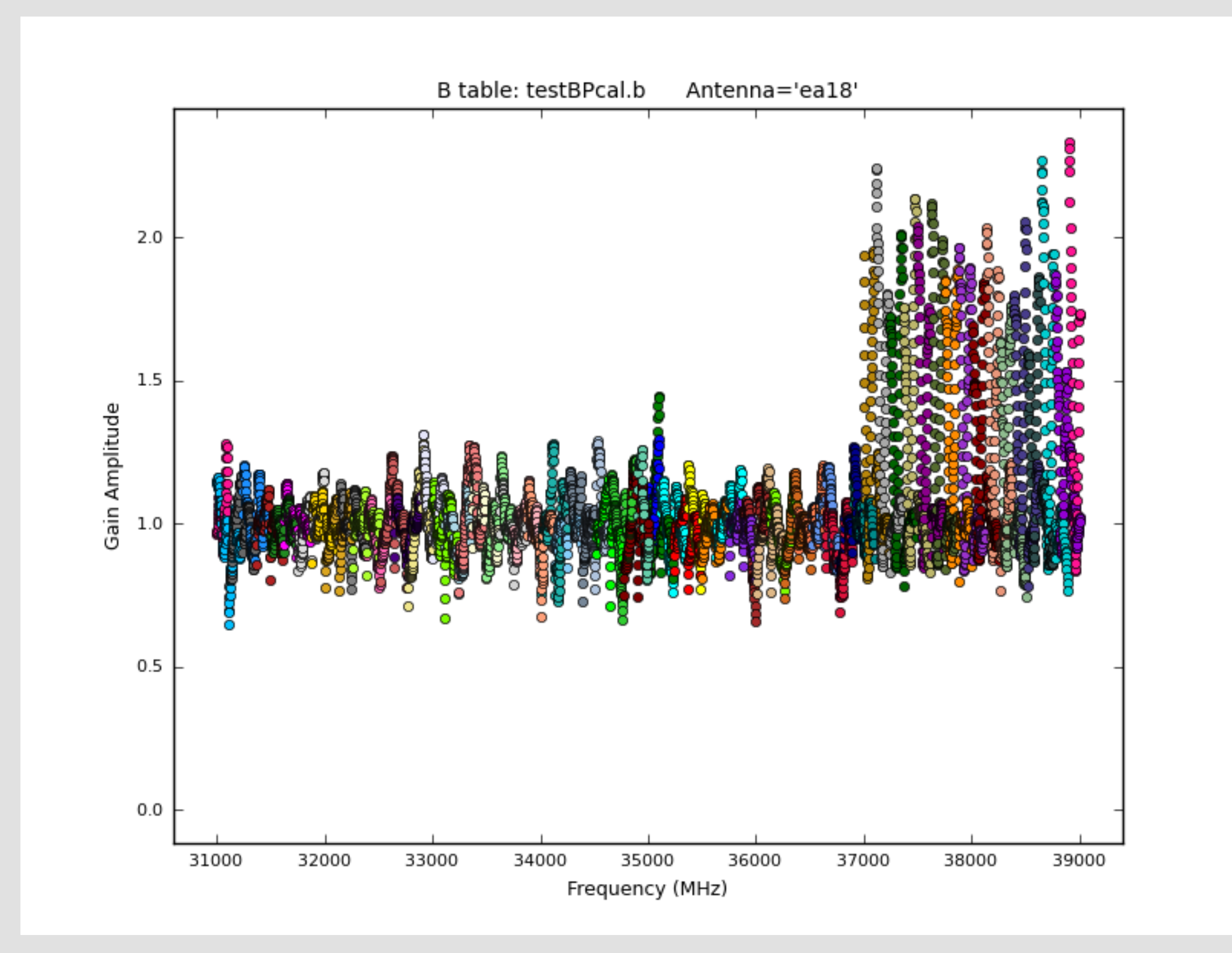

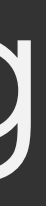

### ea18 bandpass **and** phase affected, bad data (DTS issue)

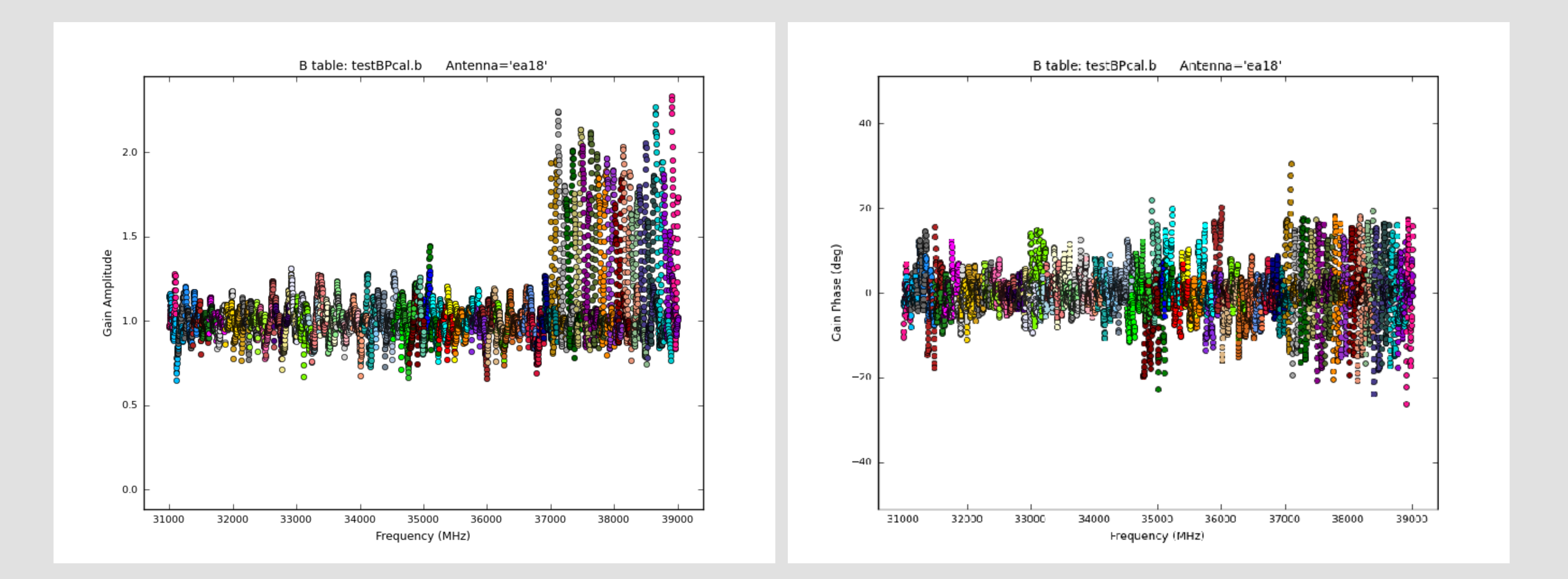

#### ea07 bandpass, bad data (DTS issue); ea08, ea09 OK

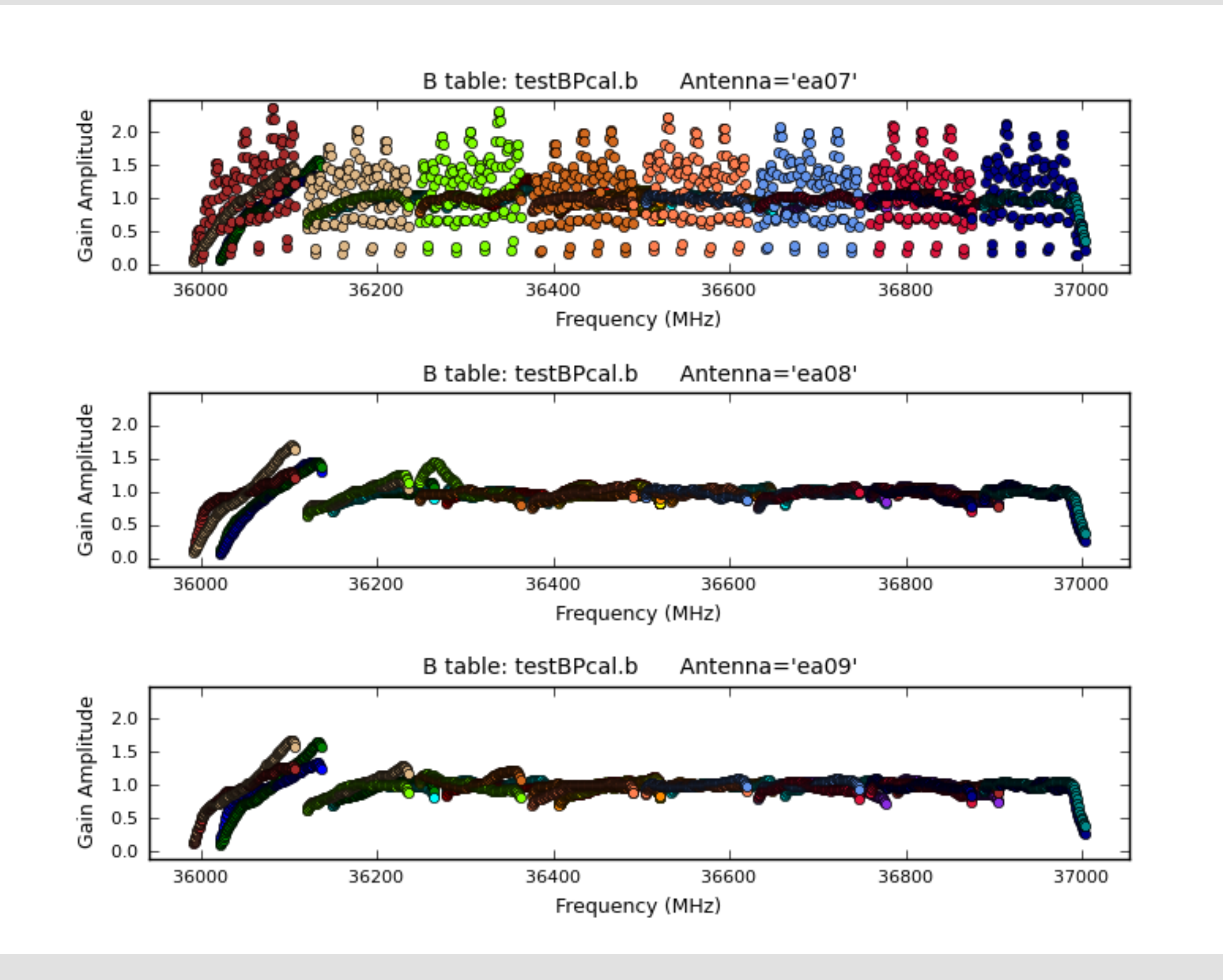

#### ea02 phase jumps for some spws

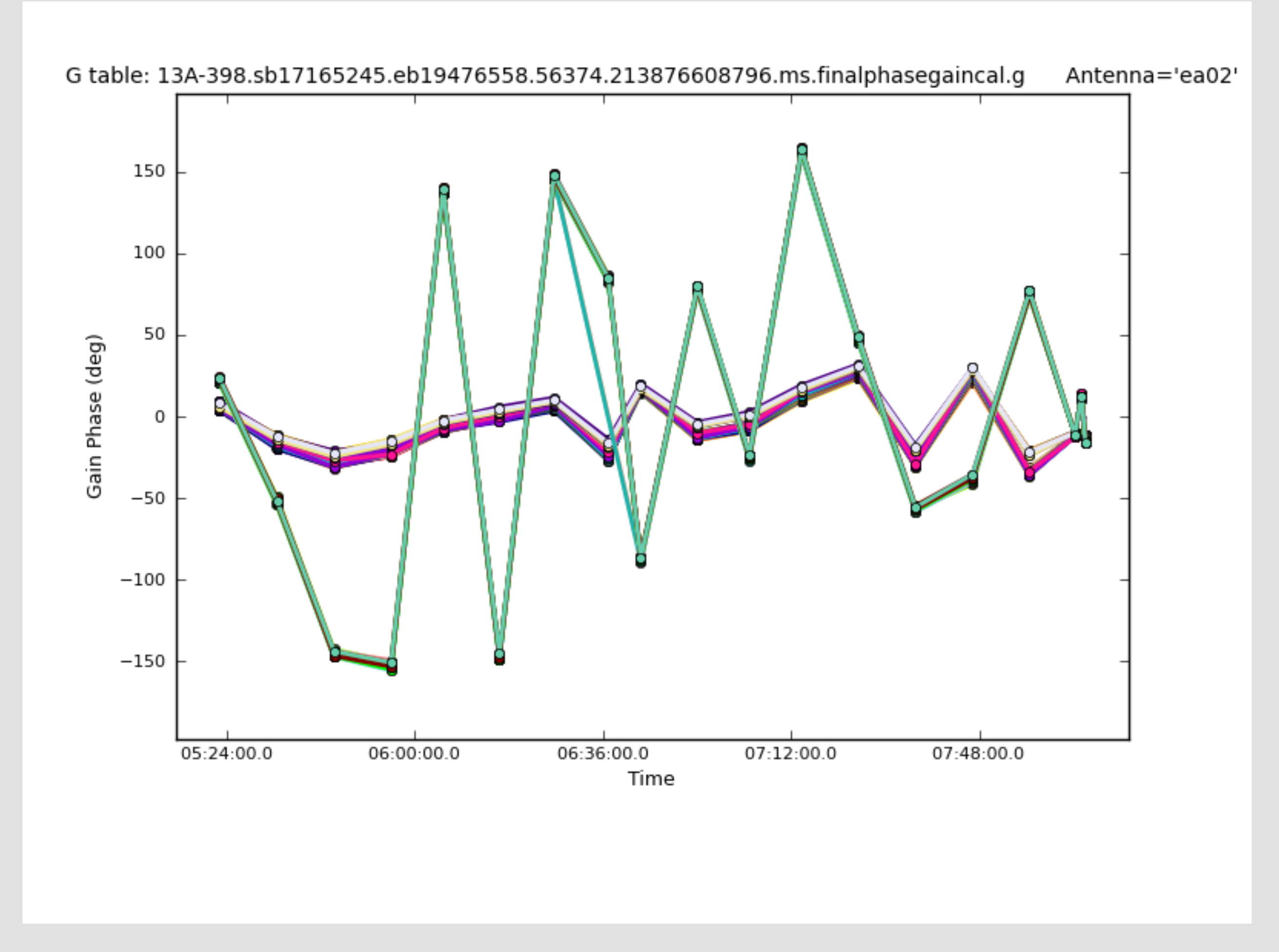

- Carefully check your data and the calibration from the pipeline.

- If extra flagging **ONLY** on your science target(s), no recalibration of

- If any of your **calibrator sources** require additional flagging, you

- 
- your data required: flag the targets and move on.
- should re-derive the calibration with your additional flagging included.
- are two good starting points:
	- Pipeline calibrated MS
	- Raw data (SDM-BDF)

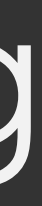

- To recalibrate your data using the VLA Calibration Pipeline, there

# Additional flagging: Cal'd MS

- Use the casa\_pipescript.py file (pipeline web page or from a

- 1. Create a pipeline script **without** Hanning smoothing:
	- previous run) and comment out the call to hifv\_hanning.
		- Make sure the SDM name matches.
- 2. Inspect the calibrated MS and flag as needed in CASA.
- flagged MS to this new directory and your edited casa\_pipescript.py file. **No** other files should be copied.
- 4. CD to this new directory and start CASA.

3. Create a **new directory** and copy **ONLY** the calibrated and fully

# Additional flagging: Cal'd MS

5. Clear the *calibration* using **clearcal** with addmodel=False.

- \*See the pipeline web page for details.
- 6. Next, run the **clearstat** task in CASA.
- 5. execfile('casa\_pipescript.py')
- 5. Wait again while the pipeline runs.

# Additional flagging: SDM-BDF

- 1. Create file: mySDM.flagtemplate.txt (default name)
	- Add flagging commands, line by line, as needed
	- mode='manual' spw='3:42~56' reason='UFO\_over\_array'
	- Must have **mode flagging reason**.
	- **- NO** space in text used for reason
	- Format help, use CASA task **flagdata**, save your edits!
- 2. Flagging template will be picked up automatically and applied in the hifv\_flagdata stage.
- 3. In CASA, execfile('casa\_pipescript.py')

# Rerun for known issues

- The pipeline may choose the worst possible option … - Bad reference antenna or setup issues
- Problems during the flux or delay calibration scan(s)
- If all fails, try Scripted Pipeline (see Scripted Pipeline webpage)

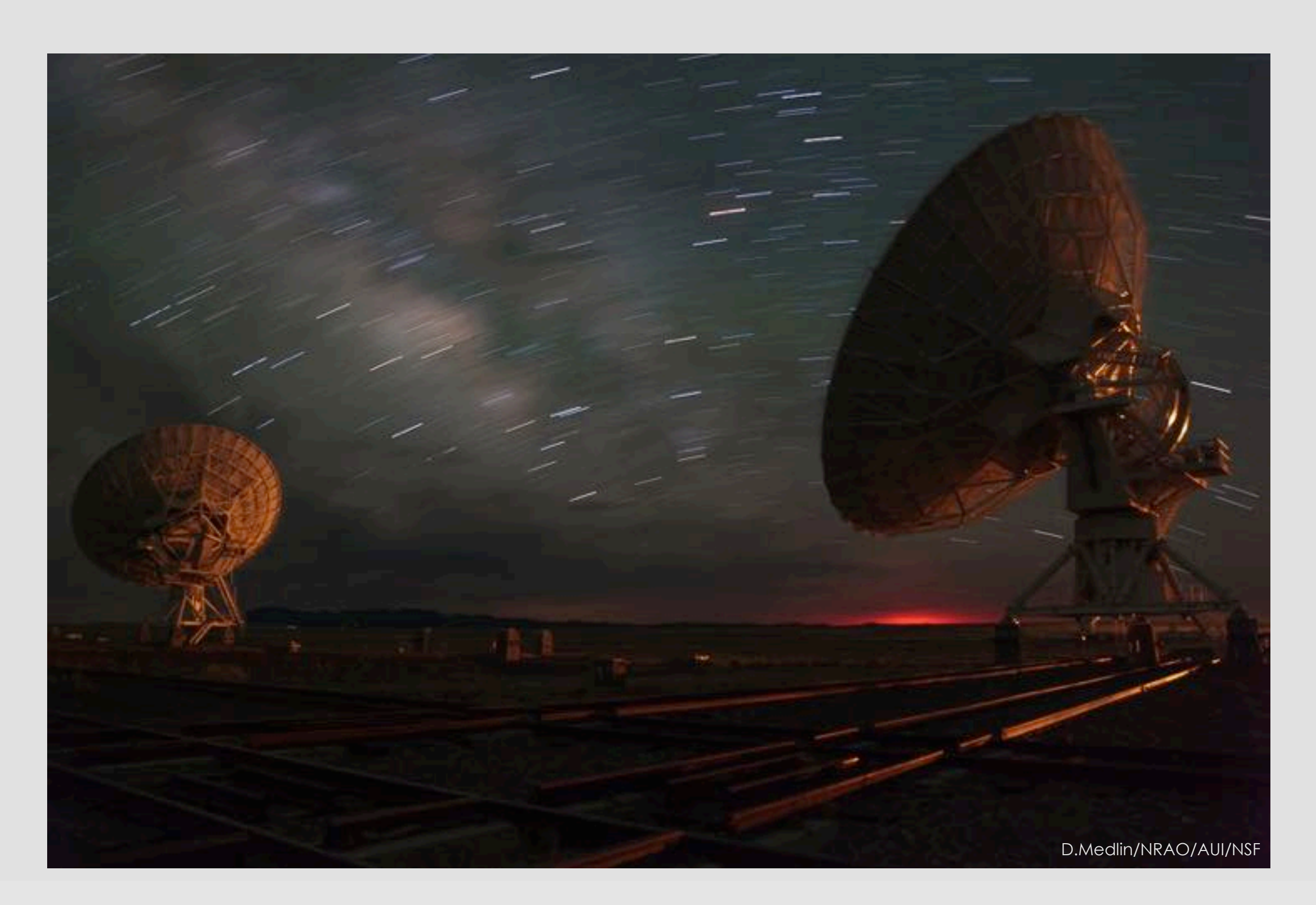

# Rerun for known issues | bad refant

- 1. Make a copy of the casa\_pipescript.py file.
- 2. Add task parameter "refantignore" to the following stages: hifv\_testBPdcals(refantignore='ea24') hifv\_semiFinalBPdcals(refantignore='ea24') hifv\_semiFinalBPdcals(refantignore='ea24') hifv\_solint(refantignore='ea24')
- hifv\_fluxboot(refantignore='ea24')
- hifv\_finalcals(refantignore='ea24')

# Rerun for known issues

instructions, see the pipeline web page.

Other flagging abilities … see pipeline web page.

- Issues with scan intents? Edit the scan intents in the SDM-BDF. For
- Modifications for spectral line observations … see pipeline web page.
	-
- Known issues with pipeline release versions … pipeline web page.
	- **https://science.nrao.edu/facilities/vla/data-processing/pipeline** - CASA Integrated Pipeline & Scripted Pipeline available

#### May only have pipeline calibration & flag tables, no MS

- 
- Calibrated MS held by NRAO for only 15 days:
- Local storage limitations:

Calibration tables, flag tables, weblog archived!

Reduced storage needs by only keeping the tables.

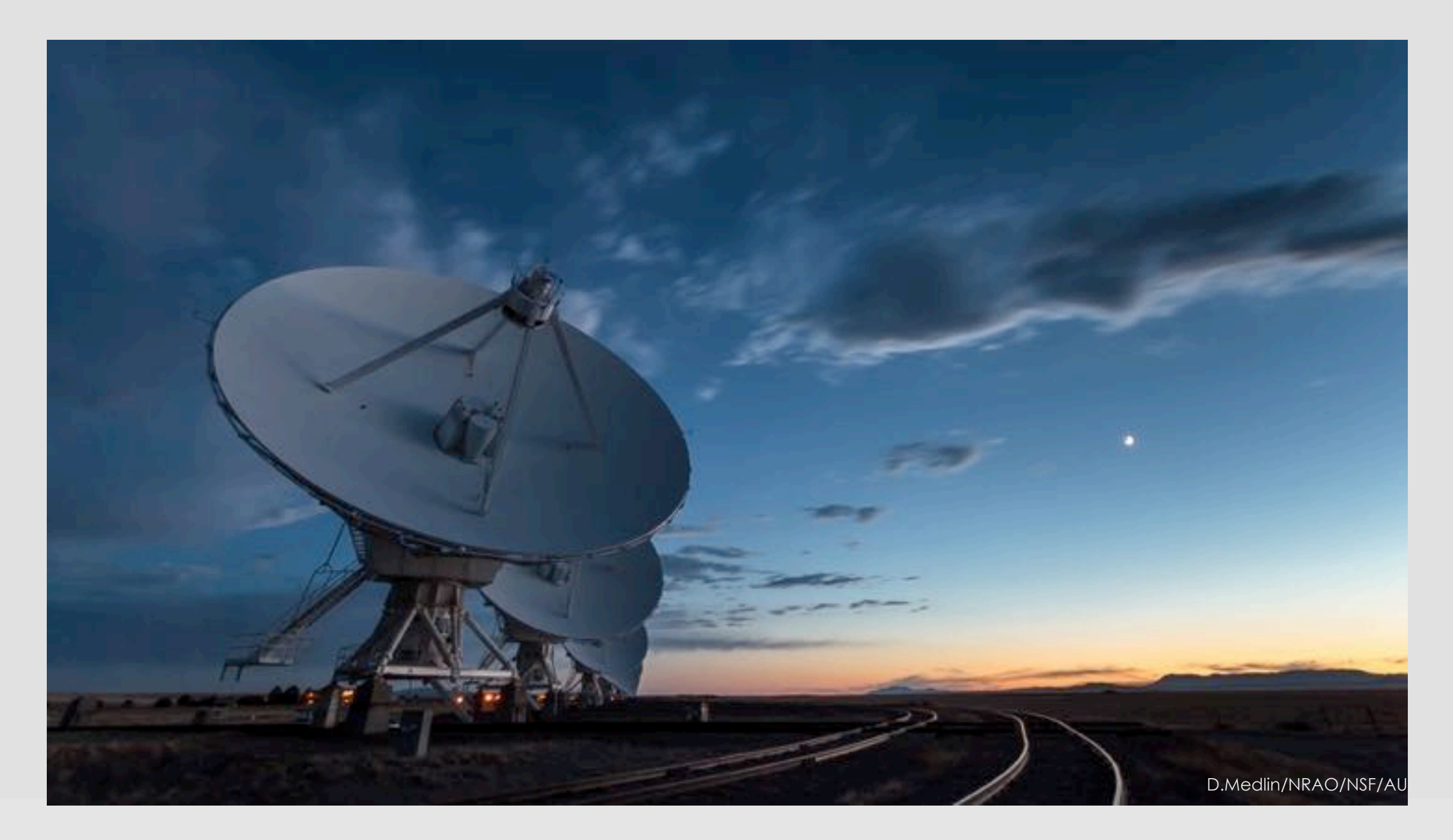

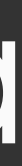

1. You will need the following, bold items in cal. tar file in archive

- 1. Download the correct CASA version with the pipeline.
- - SDM-BDF
	- **unknown.session\_1.caltables.tgz**
	- **mySDM.ms.flagversions.tgz**
	- **mySDM.ms.calapply.txt**
	- **casa\_piperestorescript.py**
	- **unknown.hifv\_cal.pipeline\_manifest.xml**
- 2. Make a directory called "restore".
- 3. cd to restore, and create three more directories inside:
	- rawdata, working, products < names must be exact!

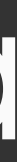

6. Put all the \*.tgz, \*.xml and \*.txt files into the "products" directory.

7. Put casa\_piperestorescript.py into the "working" directory.

- 5. Put your SDM-BDF into the "rawdata" directory.
- 
- 
- - call to hifv\_restoredata.
	- **Save** your changes.

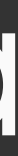

8. Go to the "working" directory and edit casa\_piperestorescript.py:

• Insert "../rawdata/" before the SDM-BDF name (mySDM) in the

9. From the "working" directory, start CASA with the pipeline

casa --pipeline

10. Execute the casa\_piperestorescript.py file:

execfile('casa\_piperestorescript.py')

11. Enjoy calibrated data once the process completes.

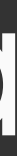

- 
- 
- 

### We archive pipeline calibration tar files at<https://data.nrao.edu/>

#### Can get just the tar file or a fully calibrated MS in place of manual restore

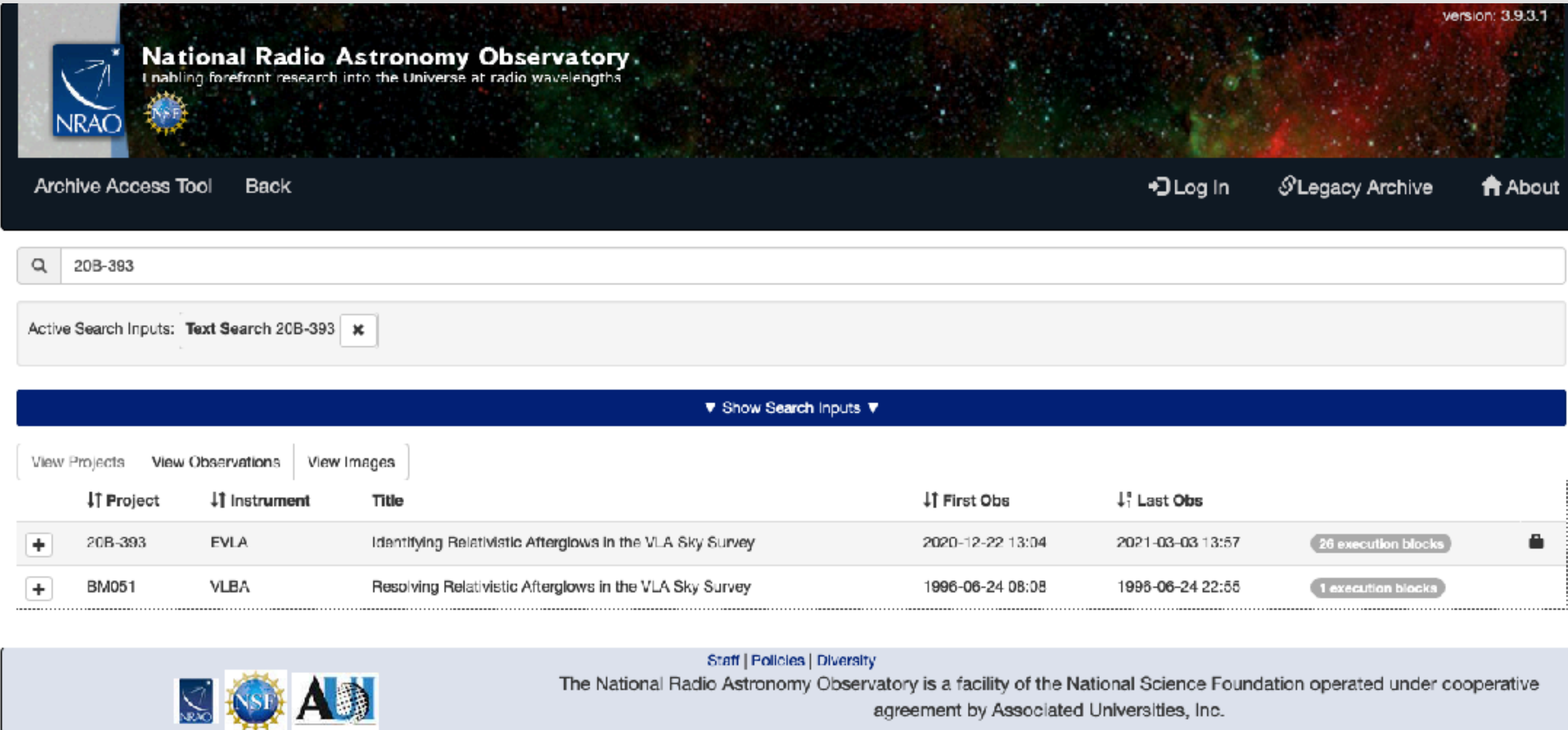

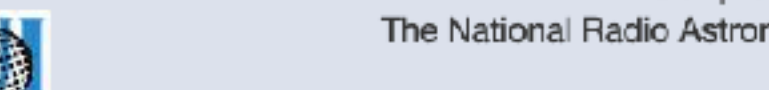

### We archive pipeline calibration tar files at<https://data.nrao.edu/>

#### Can get just the tar file or a fully calibrated MS in place of manual restore

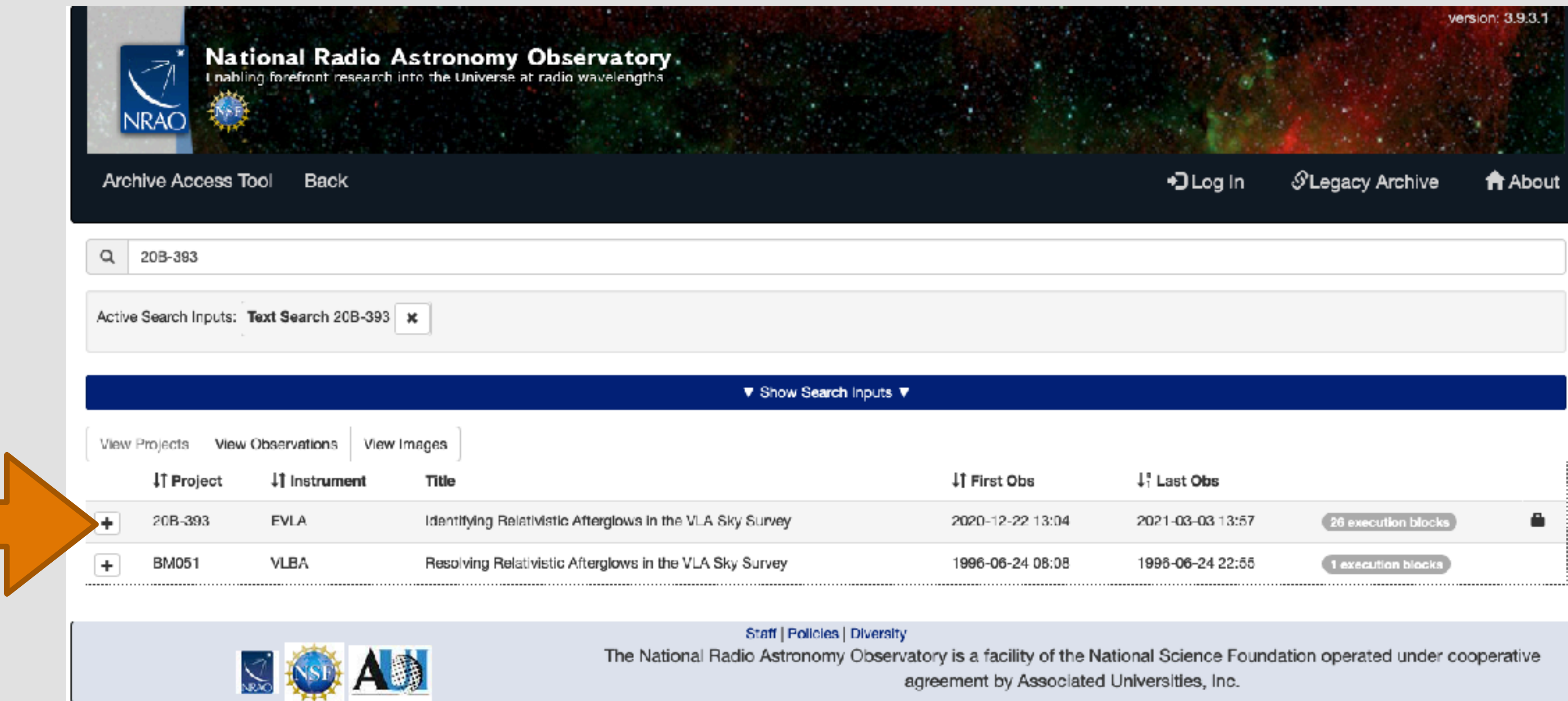

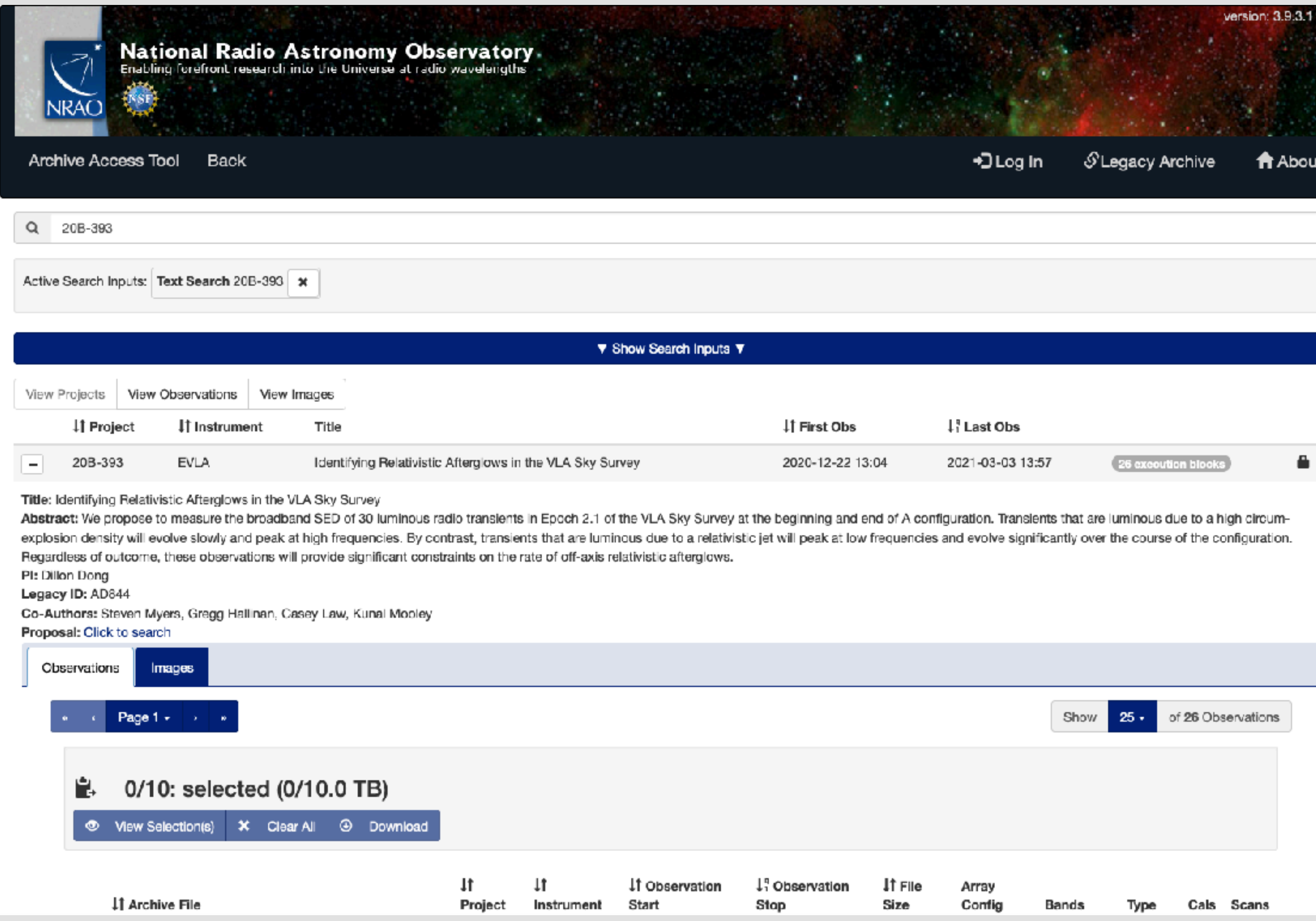

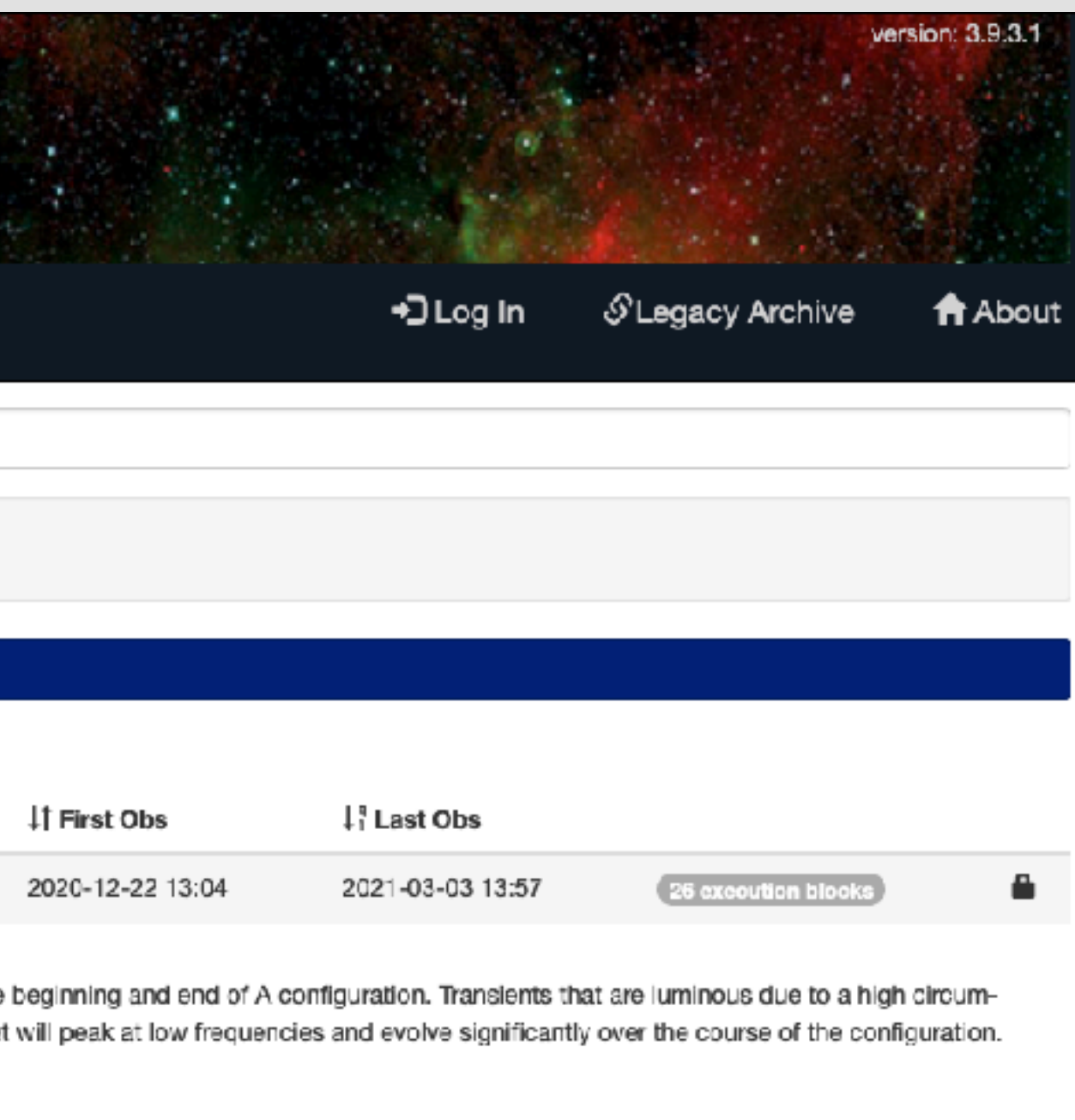

### Scroll down to view observations

#### 1/10: selected (56.8 GB/10.0 TB) E.

View Selection(s)  $\boldsymbol{\times}$  Clear All  $\odot$  Download  $\bullet$ 

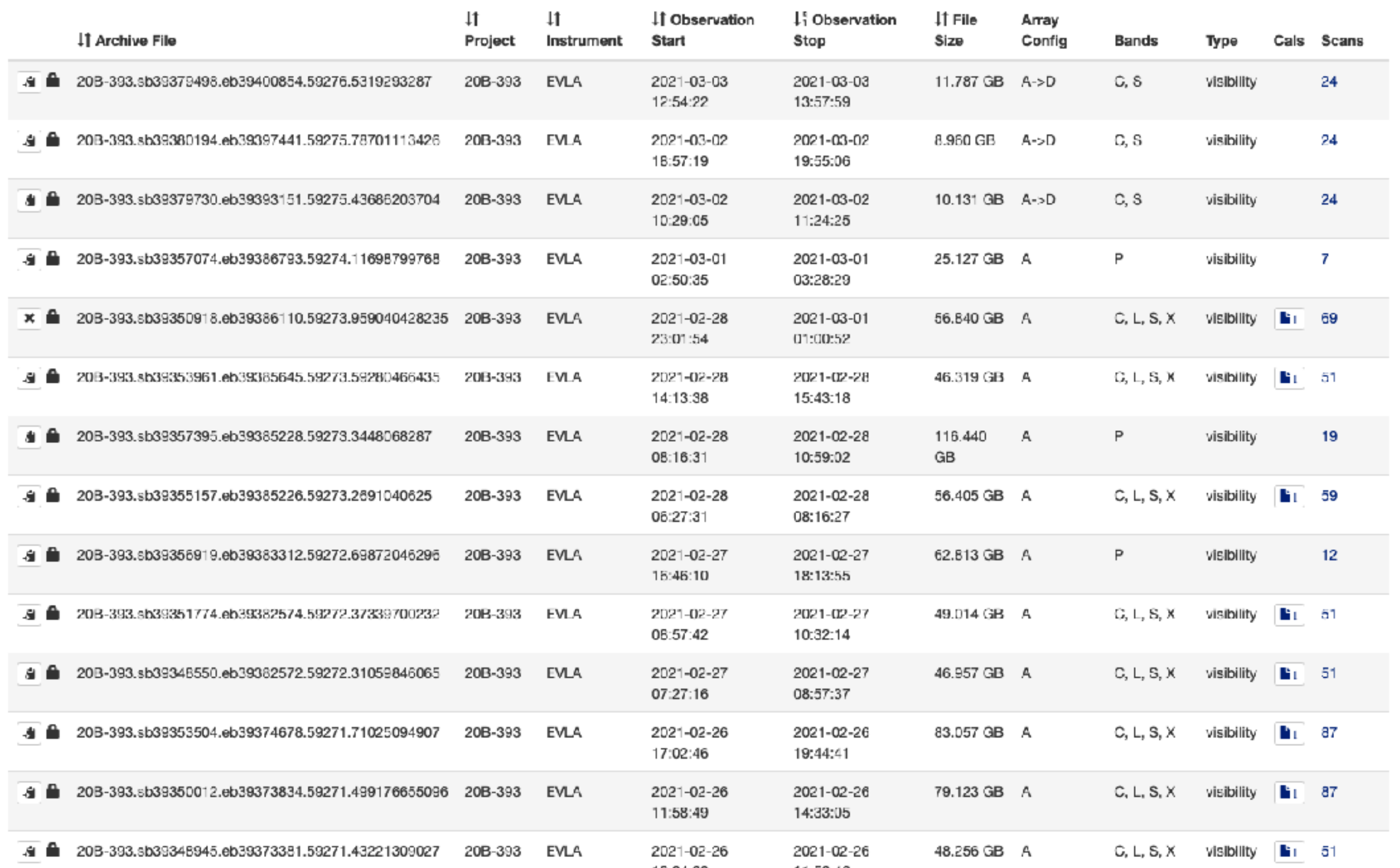

The Expanded project view shows all observations

#### 1/10: selected (56.8 GB/10.0 TB) E.

View Selection(s) X Clear All @ Download  $\bullet$ 

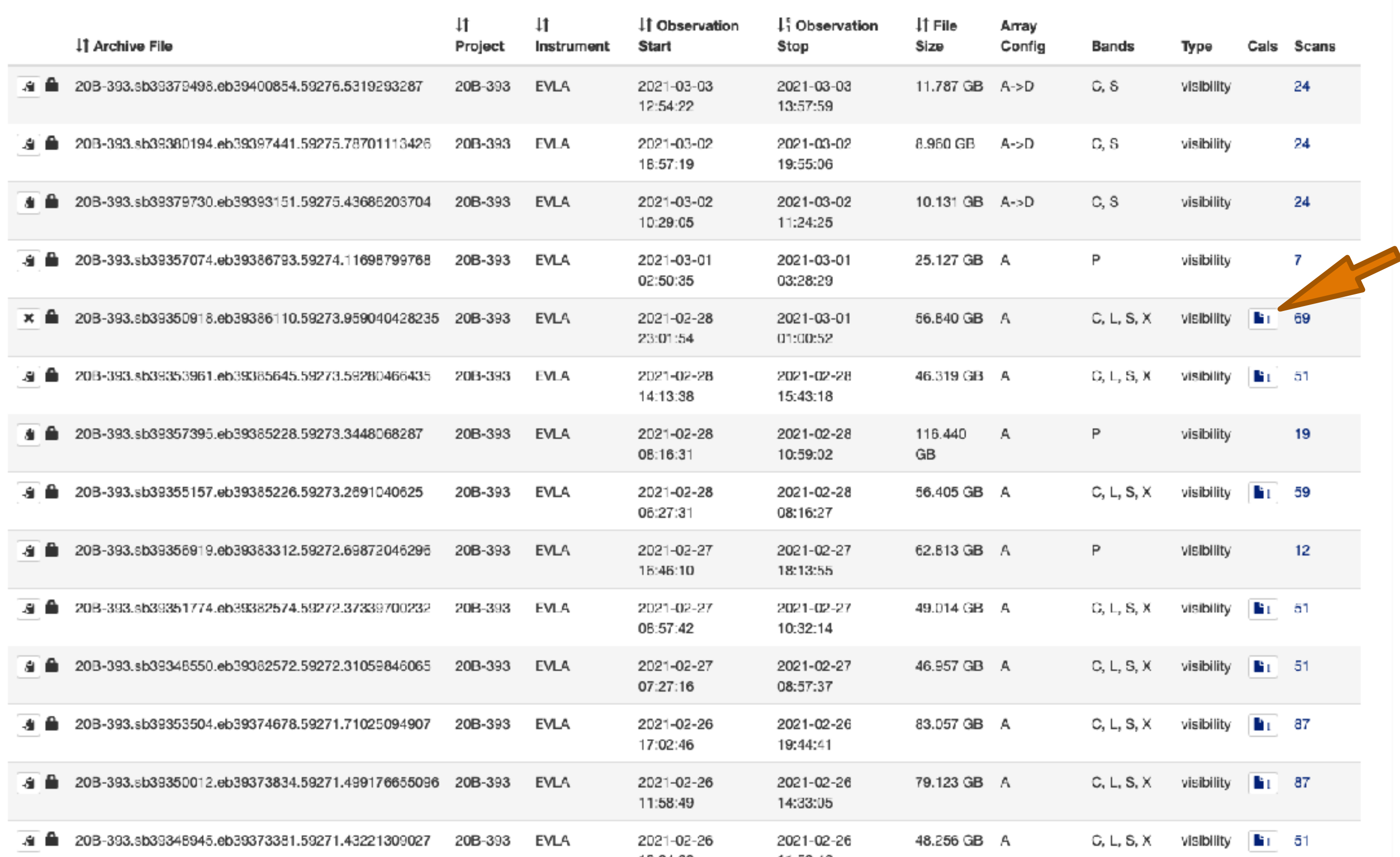

Cals column shows if pipeline calibration is available

![](_page_25_Picture_19.jpeg)

![](_page_25_Picture_20.jpeg)

Click here to download the calibration tar file only.

#### 0/10: selected (0/10.0 TB) Ľ.

**3** View Selection(s) X Clear All **4** Download

![](_page_26_Picture_20.jpeg)

### Add to clipboard

#### **L** 1/10: selected (56.8 GB/10.0 TB)

The View Selection(s) X Clear All @ Download

![](_page_27_Picture_16.jpeg)

### Add to clipboard

![](_page_28_Picture_9.jpeg)

### Click Download

![](_page_29_Picture_16.jpeg)

![](_page_29_Picture_17.jpeg)

### Select Calibrated Measurement Set for pipeline calibration

Uncheck Create tar file if you are working with your visitor account  $(nm-####)$ 

![](_page_30_Picture_22.jpeg)

![](_page_31_Picture_23.jpeg)

![](_page_31_Picture_24.jpeg)

### Submit Request

Note: only one calibration may be requested at a time.

# Considerations

Scan intents correct?

Hanning Smoothing?

Computing time?

Disk space – 3-4X raw size(!)

PL version differences.

CASA version differences.

NRAO cluster available for remote Access

![](_page_32_Picture_8.jpeg)

# Remote Access: Accounts

Use your **visitor account** (what you're using now)

- Remote processing
- Data staging for download
- Short term work, **NOT** long term storage.

- Archive deliveries directly to your account
- Pipeline data requests
- **DO NOT** change permissions of this directory!

Use your account's **"data" directory**:

# Remote Access: Node Request

Login with your account username

• ssh nm-####@login.aoc.nrao.edu

- ssh nm-####@nmpost-master
- nodescheduler --request 14 1

Go to nmpost-master and request a node

If you get no email, you are probably **queued …**

• Don't keep requesting more nodes

**Exit nmpost-master,** then ssh to your assigned node

 $\bullet$  ssh nm-####@nmpost###

- 
- 

- 
- 

# Remote Access

Interact with your data for reduction and analysis

• SSH and VNC available for working with your data.

Download your data:

• RSYNC**,** SFTP, SCP, LFTP available.

Need help?

• https://info.nrao.edu/computing/guide/cluster-processing

# Questions?

### - VLA CASA Calibration Pipeline information at:

#### **https://science.nrao.edu/facilities/vla/data-processing/pipeline** - CASA Integrated Pipeline & Scripted Pipeline available

Please include specific details when submitting HelpDesk tickets. (Project code, SB number, CASA/PL versions, log file, errors, etc.)

- Have Questions?
- Need Help?
- Report a bug?
- Use the **NRAO HelpDesk**: **https://help.nrao.edu/**
- Submit your ticket under the **VLA Pipeline Department.**
-